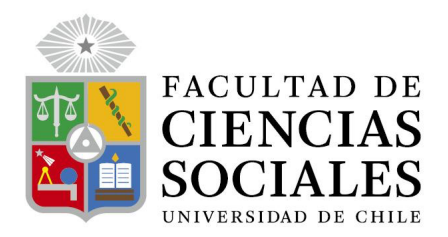

# **Pauta Tarea 1**

# **Estadística Descriptiva – Carrera de Sociología**

**Objetivo:** Se espera que los estudiantes demuestren el aprendizaje de las herramientas básicas sobre procesamiento, limpieza y manipulación de datos en los sofwares Excel y SPSS (aprendidas en clases).

### **Instrucciones:**

- 1. Invente un cuestionario (sobre cualquier tema) que tenga al menos una pregunta cuantitativa (numérica), al menos 5 preguntas ordinales que se contesten con escalas de respuesta tipo Likert de grados de acuerdo (muy de acuerdo, de acuerdo, en desacuerdo y muy en desacuerdo, por ejemplo) y al menos dos preguntas nominales.
- 2. Digite en Excel las respuestas de 10 personas (simuladas) a este cuestionario que tengan las siguientes propiedades:
	- a) Dos de las personas debe haber dejado al menos una pregunta sin contestar.
	- b) Una de las personas debe haber respondido en forma inadecuada (por ejemplo, todas las respuestas en el mismo valor, o haber contestado al azar).
	- c) En uno de los cuestionarios usted debe digitar al menos un valor fuera del rango de valores legítimos para al menos una variable.
	- d) Marque en Excel con un color distinto las preguntas no respondidas, las respuestas inadecuadas y los valores fuera de rango.
- 3. Importe a Spss la base anterior y realice las siguientes actividades:
	- a) Asigne etiquetas para todas las variables.
	- b) Asigne etiquetas para todos los valores de variables que deban tener etiquetas.
	- c) Asigne valores perdidos a todas las variables (no sólo a las que tengan valores perdidos).
	- d) Grabe en formato SPSS la base de datos original con etiquetas y valores perdidos, poniéndole el nombre que desee.
	- e) Recodifique la variable cuantitativa en dos o tres categorías, haciéndola dicotómica u ordinal, pero manteniendo la variable original.
	- f) Recodifique la o las variables que tienen números fuera de rango a valores perdidos.
	- g) Cree una nueva variable que sea el promedio de las 5 preguntas tipo Likert ordinales.
	- h) Obtenga una distribución de frecuencia de todas las variables (incluida la que ha creado) para mostrar que todos los valores están dentro de rango, así como las etiquetas de variables y valores. Exporte este informe a Word.
- i) Grabe la nueva base de datos con un nombre distinto al original.
- 4. Entregue como productos de este trabajo:
	- a) El cuestionario creado por usted.
	- b) La base de datos original en Excel.
	- c) La base de datos grabada en el punto 3d anterior.
	- d) La base de datos grabada en el punto 3i anterior.
	- e) Un archivo Word con la distribución de frecuencias obtenidas en el punto 3h.

#### **Aspectos formales:**

- Fecha y formato de entrega: miércoles 27 de abril hasta las 23:59 vía módulo Tareas en plataforma U-Cursos.
- Entregas atrasadas hasta las 23:59 del domingo 30 de abril, pero tendrán 5 puntos de descuento (es decir 0,5 sobre la nota final) por cada día de atraso.
- Luego del domingo 30 de abril no se aceptarán más trabajos y quienes no entreguen serán evaluados con nota 1.0.
- En caso de detectarse plagio, la tarea será evaluada con nota 1.0. Esta falta puede resultar causal de reprobación de la asignatura.

**Evaluación:** La actividad realizada se evaluará en función de la siguiente pauta:

- a) Cuestionario adjunto con el tipo de preguntas pedidas: 10 puntos.
- b) Base de datos en Excel con las propiedades pedidas: 10 puntos.
- c) Base en SPSS original (punto 3d) correctamente etiquetada: 20 puntos.
- d) Base en SPSS con recodificaciones y nuevas preguntas correctamente realizada: 20 puntos.
- e) Archivo Word con la descripción de todas las preguntas sin problemas de etiquetado, valores perdidos, fuera de rango u otras: 10 puntos.

El puntaje obtenido será dividido por 10 para obtenerla nota total.

En caso de tener dudas, no dude en contactar a sus ayudantes respectivos, o bien, vía foro U-Cursos al equipo docente de la asignatura.

### **Equipo Docente Estadística Descriptiva 2023 Departamento de Sociología – Universidad de Chile**